### **Vol. 3, Iss. 21 Friday, April 8, 2011**

LaProgram.org

# **Second Floor Scoop**

### **Students**

## **Request classes at LaProgram.org.**

 Students may request classes through Daedalus from noon on **Thursday, April 14**, through 11:59 p.m. on **Thursday, May 5**. The last day to request AP, honors, and elective classes is **Thursday, May 5.**

 Review the **Academic Sequencing Calendar, course descriptions,** and **AP Course Offerings**  at **LaProgram.org before requesting classes**.

**Programming Calendar**

Find important due dates on the Spring 2011 Programming Calendar at **LaProgram.org**.

**Report Cards**

 Report cards will be distributed during OP on **Friday, April 15**.

### **Parents**

#### **Please Complete Your Parent Survey by IYC 2011 Friday, April 15.**

The feedback provided by parents of La-Guardia students will help the Department of Education to improve schools. Thank you.

### **TEACHERS**

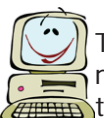

**Thank You for Technology Days!**  The following teachers opened their classroom doors and invited visitors to see how

they use technology to advance student learning: Mr. Bar Lev, Ms. Bell, Mr. Costa, Ms. Galaydick, Ms. Karaliolios, Ms. Lombardi, Ms. Shern, Mr. Gonzalez, Ms. Mansfield, Ms. Falkove, Ms. Horowitz, and Mr. Lewis. Their generosity is appreciated. Teachers who visited these classes also deserve gratitude. In addition, Dr. Lasky

should be recognized for making an extra effort to encourage art teachers to take advantage of these opportunities.

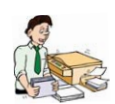

### **Saving Paper with PDF Files**

 If you need to make a packet of handouts for students containing multiple

originals, you are strongly encouraged to scan them and create a PDF file, which can then be placed on a teacher's, department's, or on the school's Web site. Another option would be to make overhead transparencies.

If you create a PDF file, students can then refer to the packet online or print it out if necessary. We can also make a few hard copies for those students without a computer or a printer.

 Most of our copy machines are not set up for collating. In addition, such packets involve considerable paper. As such, requests based on multiple originals will be returned to your AP for review, and you may need to bring such requests to an outside copy center.

 Keep in mind that copying a chapter or more from a book may violate copyright provisions and DOE regulations.

 If you need assistance scanning documents, please contact Mr. Mark Law at X1425.

## **TEACHERS (continued)**

### **Second Marking Period EGG Files**

 The second marking period ends on **Friday,**  April 8. Your EGG file has been delivered to

your DOE e-mail.

Grades are due at **9am on Wednesday, April 13**.

Please remember to e-mail your EGG file to the correct Program Office team member. Refer to the list below:

- A-I: Ms. Lawton elawton@schools.nyc.gov
- J-M: Mr. Moore amoore@schools.nyc.gov
- N-Z: Mr. Shale mshale@schools.nyc.gov

**DO**

 $\sum$ ...give grades in increments of five unless you are giving a grade between 90 and 100 or an 88.

**M**...submit your grades on time! Otherwise, you will not be able to make corrections

before report cards are printed.

**M**...select "Save Target As" after right-

 clicking on the attachment in your e-mail. **DON'T**

 $\bigcirc$  ... give any grade lower than a 40. The only exception to this rule is if you teach physical education, drama, or dance and are giving a 9 to a medically excused student.

... change the name of the original file in any way. The correct format is

2010\_2\_2\_LASTNAME.

### **Submitting Revised Grades:**

After teachers send EGG files, the Program Office will print Class Lists with Grades and place them in each teacher's mailbox by the end of the day on **Wednesday, April 13**. Teachers are asked to submit any changes by noon on **Thursday, April**  14, by editing the EGG file and sending the revised version to the same Program Office staff member as before.

1. Save the EGG file in your "Sent" folder to your desktop.

- a) Go to mail.nycboe.net/exchange
- b) Access your e-mail account.
- c) Click on "Sent."
- d) Click on the e-mail you sent to a Program Office staff member.
- e) Right click on the attachment, choose
- "Save target as," and save to the desktop.

2. Make changes, and save the revised EGG file. 3. E-mail the revised EGG file to the appropriate

Program Office staff member. 4. IMPORTANT: Change the e-mail address in the "TO:" line to that of the appropriate Program Office staff member.

### **AP Proctoring Schedule**

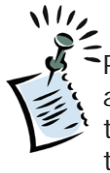

 The proctoring schedule for Advanced Placement examinations will be made available to you on **Friday, April 8**. Please contact Ms. van Keulen if you have any questions at **lvankeu@schools.nyc.gov**.

### **Got Forms?**

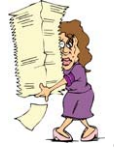

 In an effort to reduce the amount of paper we use in our building, Mr. Gonzalez has been trying to recreate existing forms and/or put them on legal size paper so the

original can fit two or three forms per page. If you have any such forms that could be re-worked to help save paper, please place a copy of them into Mr. Gonzalez's box along with your name.

If you have any questions regarding information on this page, please call Ms. van Keulen, AP of Data and Technology, at (212) 496-0700 X 2261.

### **Vol. 3, Iss. 21 Friday, April 8, 2011**

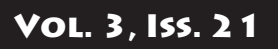

# **Innovations in Instruction**

LaProgram.org

# Beyond Scantron:

# What Can the Advantage Test Scanner Do for You?<br>
Technology to the more meaningful conversations about results.

in Teaching **popop** 

 Scantron forms and machines aid teachers in marking certain assessments, but is there a way to access an item analysis report in Microsoft Excel after scanning test results? The answer is an emphatic "yes."

 Imagine receiving results in Excel for each test question. This could help teachers and students

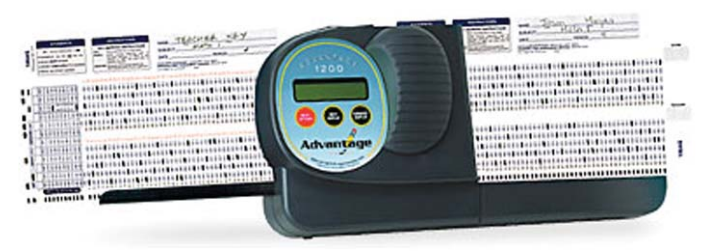

 "How does the Advantage test scanner help you?

"[The Advantage's] DataLink Features

- Instant access to standards by state and subject
- Item analysis and statistical reporting for exams
- Standards-based reporting, including proficiencies
- Subtest reporting
- Weighted scores by test question
- Downloads electronic keys to your scanner
- Easily exports to Microsoft Excel
- Exports to many popular gradebook applications" (Apperson Education)

 LaGuardia Arts teachers may have access to this technology soon.

"Apperson Advantage 1200 Test Scanner and Test Forms." Apperson Education Products. Web. 5 Apr 2011.

# Click Here! An Exciting New Real-time Assessment

Technology 1010010

in Teaching **looloolo** 

 Susan R. Popelka says the following in *Mathematics Teacher* about the value of interactive clickers in the classroom:

"Forty-five percent of my precalculus students know how to find the limit of a function graphically. Two students feel that limits are very challenging. Fifty-two percent think that I should slow down

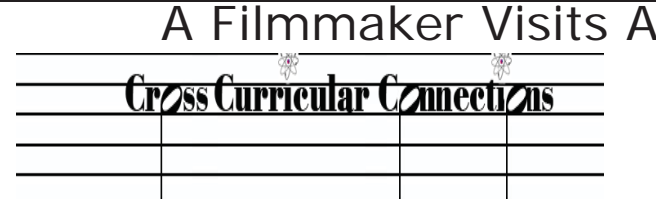

Dear Mr. Singh –

 I want to thank you for having me in your three AP Environmental classes last week. It was a privilege on so many levels.

First – when a filmmaker creates art that speaks also to science and social science, there is nothing more rewarding than seeing young adults on the brink of college engaged in the material. So thank you for making Burning the Future: Coal in America part of your curriculum and opening the students' eyes to the intersection of the environment and the human condition.

 Second – what a wonderful group of students you have! They were engaged, asked fabulous questions, and clearly wanted to know more. They were mature and asked me more questions in the hallways (I hope I didn't make them late to their next class). I was particularly pleased that not only were your three classes there, but that other classes and faculty came in as well.

 Third – I think that as young artists, musicians and actors, they responded particularly well to the aesthetic of film, a cross-disciplinary art

when presenting new material on limits. Sixtyeight percent think that the homework on limits is challenging and worthwhile. One hundred percent think that the interactive response system I use in my classroom is helping them understanding precalculus better" (Popelka 290).

 LaGuardia Arts teachers may have access to this class clicker technology soon. Popelka, Susan R. "Now We're Really Clicking!"

*Mathematics Teacher* Nov 2010: 290-95. Print.

## A Filmmaker Visits AP Environmental Science

and science, to tell an important contemporary environmental and social story. Through their eyes, the power of film resonated because they can see that art matters. These kinds of interdisciplinary experiences showcase a creative future that has endless possibilities, highlighting that all disciplines, including science and math, have beauty, aesthetics, narrative, and power.

 Thank you again, so very much. I hope to do more with LaGuardia's extraordinary kids and staff.

 Regards, David Novack, Filmmaker *Burning the Future: Coal in America*

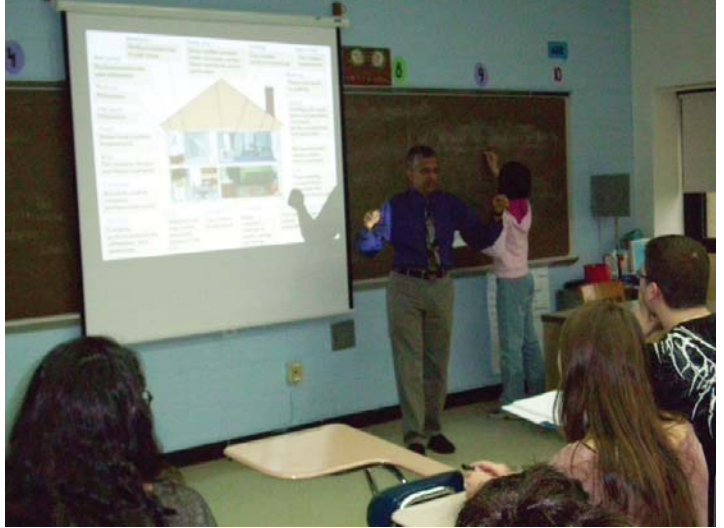

If you have any questions regarding information on this page, please call Ms. van Keulen, AP of Data and Technology, at (212) 496-0700 X 2261.

# **Second Floor Scoop**

### **Programming for fall 2011**

**STUDENTS: Before You Apply for Classes, Be Sure to Do the Following:**

**• Review Sequencing Information and Course Descriptions at LaProgram.org.**

**• Carefully Read the Programming Letter.**

### **Art Offerings for 2011-12**

(Visit LaProgram.org for more information.)

### **Current Tenth Grade Students**

Please request an elective for the FALL semester only. Keep in mind that some courses are yearlong classes, such as Photography, which begins at the introductory level in the fall and then moves to the advanced level in the spring; the same applies to Digital Media Technology, which is an enhanced version of the former computer graphics course. We expect you to stay in these classes for the duration of the year. Please select a single-period class and a double-period class. If you have any questions or ideas about this process, please direct them to Dr. Lasky. Neither the Program Office nor the counselors will be able to answer such questions.

### **Current Eleventh Grade Students**

Please request an elective for the FALL semester only. Keep in mind that courses are year-long, such as Photography, which is taught at the introductory level in the fall and then at the advanced level in the spring; the same applies to Media Digital Technology, which is an enhanced version of the former computer graphics course. We expect you to stay in these classes for the duration of the year. If you have any questions or ideas about this process, please direct them to Dr. Lasky. Neither the Program Office nor the counselors will be able to answer such questions.

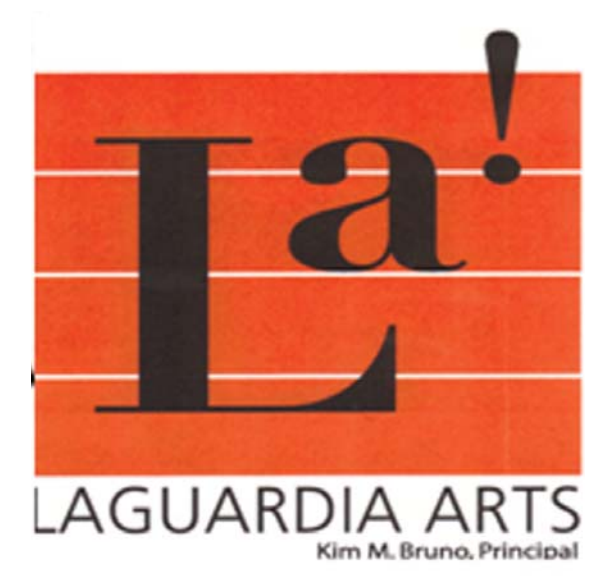

### **Art Sequencing**

**9th grade** 2 periods of art:

Studio Practice 1 (AAA1) and Studio Practice 2 (AAA2)

3 periods of art:

3 periods of art:

## **10th grade**

Studio Practice 3(AAA3) and Studio Practice 4  $(AAA4)$ Basic Print and Basic Ceramics

### **11th grade**

Double periods - 11th and 12th grade Full year Sculpture Full year Painting Full year Photography Full year Architecture/ Interior Design Full year Computers Pair: Advanced Illustration and Mural

Single periods (11th grade) Pair: Anatomy and Children's Books Pair: Realistic Drawing and Anatomy Pair: 3-D Design and 20th Century Art Pair: Anatomy and Fashion

### **12th grade**

3 periods of art:

Double periods - 11th and 12th grade Full year Sculpture Full year Painting Full year Photography Pair: Full year Architecture/ Interior Design Full year Computers Pair: Advanced Illustration and Mural

Single periods (12th grade) Art History AP Art History

Visit **LaProgram.org** to learn more about LaGuardia studio and academic sequencing.

# **Second Floor Scoop**

## LaProgram.org

### **Programming for fall 2011**

## Students Must Carefully Review this Programming Notice Before Registering for Classes

 The information on this page is also available online at **LaProgram.org**. In addition, a letter will be distributed to students that explains the programming process.

Use the Daedalus Online Registration System to select courses for next year. The system will open on **Thursday, April 14**. You should refer to your report card and your permanent record, which are both available on Daedalus, while making class selections. Go to LaProgram.org to find classes for which you are required to register, and follow directions to log in to Daedalus and select courses.

 The student programming/scheduling is a **three-step process**:

1. **Gathering information about what courses students need and wish to take**: This is done in order to best satisfy their educational needs in conformity with the school's dual mission of providing "a balanced opportunity for students to pursue both rigorous conservatory style training, and a challenging college-preparatory academic program."

2. **Programming classes and students who need to attend these classes**: This process is done by a computer. The more specialized classes you choose (honors, electives, AP courses) the more difficult it is for the computer to find such a schedule. We offer more than 200 different courses each semester.

3. **Correction to students' programs**: In September, a student may work with a counselor to find a better schedule to fulfill the request and graduation needs if necessary.

 Most of your course requests will be processed automatically following a standard sequencing in all academic subjects and some studio classes; therefore, no input is necessary. For example, if a student now took English 2 (E2), he or she would automatically be promoted to English 3 (E3).

 In some instances, however, electives, AP, and honors courses are offered, and you will be encouraged to make a choice. Your preferences will receive consideration only if your online request is completed by **Thursday, May 5**.

 If you are currently in an honors class and have maintained an average of 85 or above, you do not need to register for the next honors class; you will automatically be placed in honors for the next year. **You will need to apply for all AP classes even if you are already in honors, however.**

 If you are not in honors and would like to be or are interested in applying for AP classes, you need to go to the programming Web site (**LaProgram. org**) starting on **Thursday, April 14**, and follow the directions provided there to go to Daedalus and request these courses. Students who have a subject average of 90 or above will be accepted by Daedalus into the corresponding AP class or honors class. If the student does not meet this criterion, Daedalus will direct the student to add the name to select the WAIT version of the class code (ex:

E3PHWAIT) for E3 Honors). The names of students who selected honors will be given to the appropriate department chairperson for evaluation.

 For science, foreign language, and studio electives, there are department guidelines regarding what courses students should choose. These are based on proficiency level in the current class, in the subject, and in the case of music ensembles, based on auditions. Detailed information about the sequencing in each department is presented on the Program Office Web Page (LaProgram.org). Please review all information very carefully to know for what courses you need to register and how to do it. All courses are year-long choices.

 All tenth and eleventh grade art majors can pick two choices or pairs of classes. The pairs will not change midyear. Go to **LaProgram.org** to see the pairings and more explanations.

 If you wish to change a request including dropping honors classes, or if you would like to have your counselor go over your request with you, there will be one last opportunity to review/change the courses you requested if you choose to meet with your guidance counselor on **June 10, 13, or 14**.

 Be aware that the counselors will not add any courses if you did not use Daedalus between **April 14-May 5** to request courses!

**NOTE:** Student course requests will be honored unless at least one of the following is true:

- The class is oversubscribed.
- The class is eliminated due to low registration, budgetary, or space restraints.
- There are conflicting course selections.

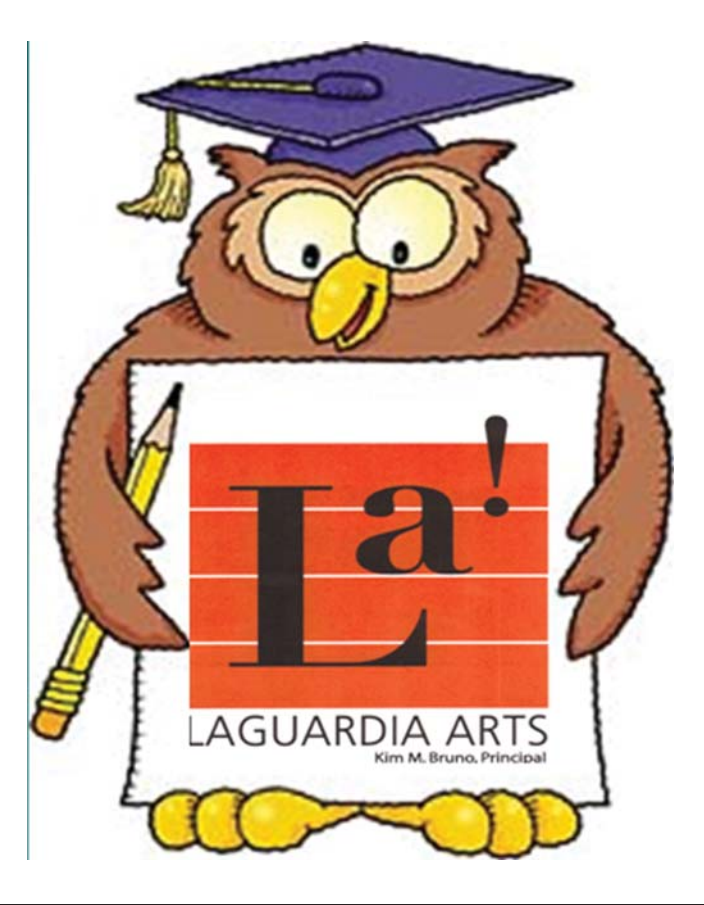

If you have any questions regarding information on this page, please call Ms. van Keulen, AP of Data and Technology, at (212) 496-0700 X 2261.